# Roger NeckLoop para conversión de voz a texto

Instrucciones de instalación

El Roger NeckLoop se puede conectar a un ordenador, tableta o teléfono inteligente para generar subtítulos automatizados en directo mediante un software de conversión de voz a texto de terceros.

### **Preparación**

- 1. Asegúrese de que su Roger NeckLoop y su micrófono Roger estén cargados.
- 2. Asegúrese de disponer de una aplicación de conversión de voz a texto, transcripción en directo o dictado de terceros instalado en su ordenador, teléfono inteligente o tableta.

#### Conexión al ordenador

*Necesita:* El cable USB-C a USB-A incluido.

1. Conecte el cable USB al Roger NeckLoop y al ordenador:

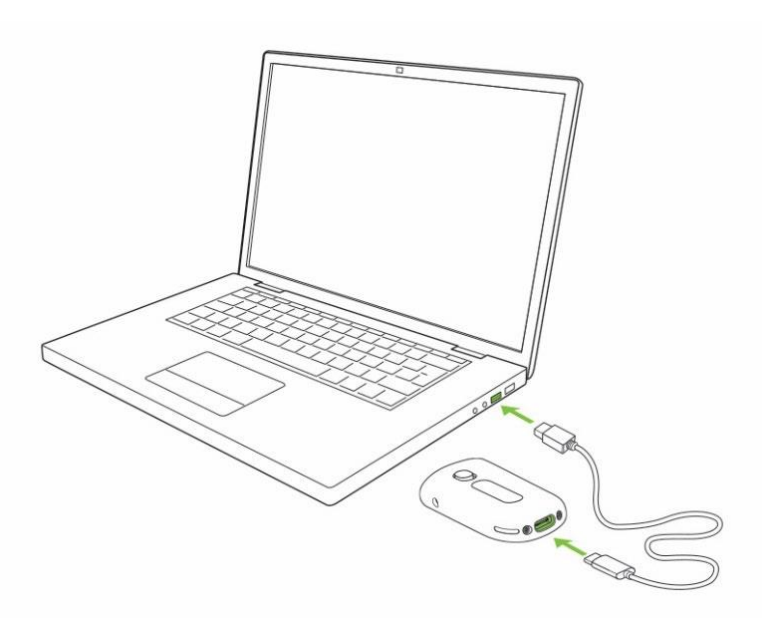

2. Encienda el Roger NeckLoop.

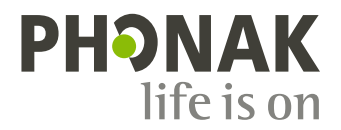

3. En el ordenador, compruebe que el Roger NeckLoop esté seleccionado como fuente de entrada (ajustes de sonido):

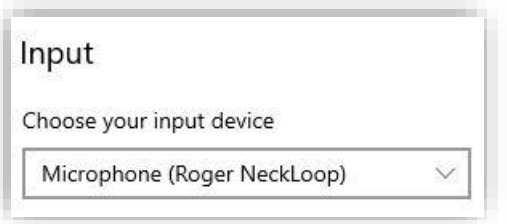

4. Ejecute el software de conversión de voz a texto (aplicación de terceros) en el ordenador. También puede ejecutar la función «Dictado» en Microsoft Word.

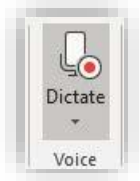

5. Ahora hable al micrófono Roger y el software de conversión de voz a texto o MS Word transcribirán las palabras pronunciadas en texto.

#### Conexión al teléfono inteligente o tableta con un conector USB-C

*Necesita:* El cable USB-C a USB-A incluido y un *adaptador On-the-Go (OTG)* **O** un *cable USB-C a USB-C.*

- 1. Conecte el Roger NeckLoop al teléfono inteligente o tableta con un adaptador OTG y el cable USB incluido **O** utilice un cable USB-C a USB-C.
- 2. Encienda el Roger NeckLoop.
- 3. Ejecute la aplicación de conversión de voz a texto (por ejemplo, Google Transcribe) en el teléfono inteligente o tableta.
- 4. Si fuera necesario, seleccione el Roger NeckLoop como fuente de entrada.
- 5. Hable en el micrófono Roger y la aplicación de conversión de voz a texto transcribirá las palabras pronunciadas en texto.

## Conexión al teléfono inteligente o tableta con un conector **Lightning**

*Necesita:* El cable USB-C a USB-A incluido y un *adaptador de cámara Lightning a USB 3.* El cargador de su teléfono.

- 1. Conecte el adaptador a su teléfono inteligente.
- 2. Conecte el cargador de su teléfono al adaptador.
- 3. Conecte el Roger NeckLoop al adaptador con el cable USB-C a USB-A incluido.
- 4. Encienda el Roger NeckLoop.
- 5. Ejecute la aplicación de conversión de voz a texto en su teléfono inteligente o tableta.
- 6. Si fuera necesario, seleccione el Roger NeckLoop como fuente de entrada.
- 7. Hable en el micrófono Roger y la aplicación de conversión de voz a texto transcribirá las palabras pronunciadas en texto.

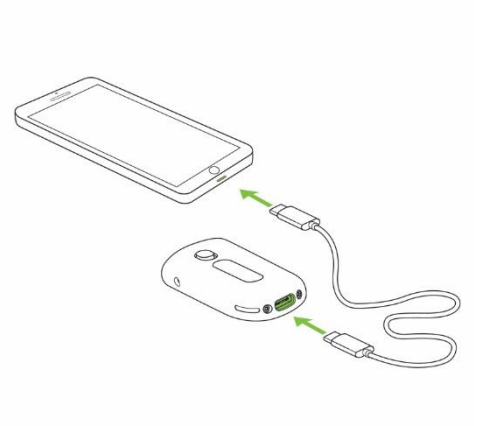

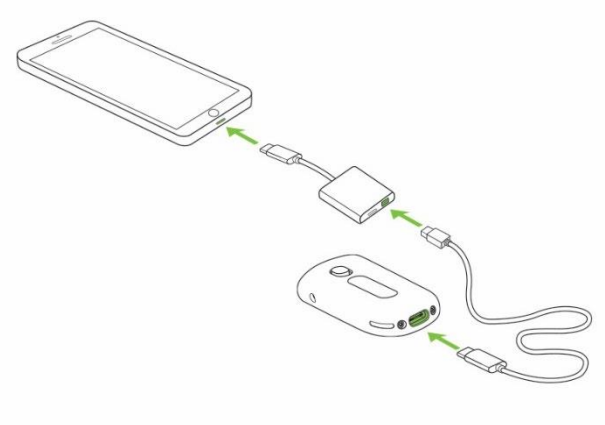

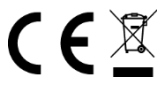